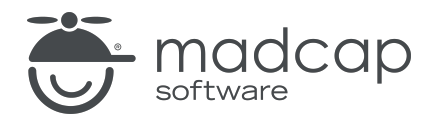

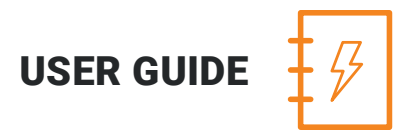

MADCAP LINGO 10.2

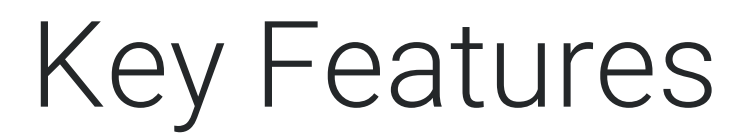

Copyright 2018 MadCap Software. All rights reserved.

Information in this document is subject to change without notice. The software described in this document is furnished under a license agreement or nondisclosure agreement. The software may be used or copied only in accordance with the terms of those agreements. No part of this publication may be reproduced, stored in a retrieval system, or transmitted in any form or any means electronic or mechanical, including photocopying and recording for any purpose other than the purchaser's personal use without the written permission of MadCap Software.

MadCap Software 7777 Fay Avenue La Jolla, California 92037 858-320-0387 www.madcapsoftware.com

#### THIS PDF WAS CREATED USING MADCAP FLARE.

# Key Features

Following are some of the key features that make Lingo unique. See the online Help for more information about each feature.

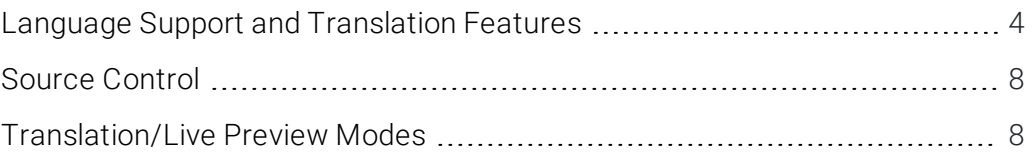

## <span id="page-3-0"></span>Language Support and Translation Features

Following are the key language support and translation features in Lingo:

## Multilingual Projects

A multilingual project is a Lingo project that includes more than one target language. Lingo allows you to add as many languages as you like to your projects, and you can add or remove them at any time. A great benefit to multilingual projects is that you can add all the languages you need to translate to a single project. This makes it easier for a translator to translate content in multiple languages, and it makes it easier for a content developer to send files for translation or review.

## Unicode Support for Left-to-Right and Right-to-Left Languages

Lingo is fully Unicode capable, making it possible to handle the entire world's Unicode language characters. This includes English, French, German, Japanese, Chinese, Arabic, Persian, Hebrew, multibyte languages, and more.

## Project Bundles

You can bundle your Lingo project, exporting it to a ZIP or LIPRJZIP (Lingo Project Bundle) file. This feature allows content developers to work with translators who must use a tool other than Lingo (e.g., Trados, memoQ) to perform the actual translation work. With this process, Lingo helps to prepare your files before you send them to the translator.

## **Statistics**

You can compute statistics for your Lingo project, displaying information about the translation work. This is a way to compare the project files against the translation memory database in order to see how much translation work has been completed and how much still needs to be done. This report can be useful if you are a translator and need to provide estimates to a client, or if you are a content developer who is using Lingo to manage the translation process.

## Project Updates

Let's say you have already created a Lingo project for an earlier version of a particular project or document. You have already translated it, exported it to a new project or file, and given it to the author.

Sometime after this, the author makes many changes to the project or file (in the source language). Now the author needs you to translate those changes into the target language. When this occurs, choose File > Update Project and select the newest version of the source project or file that you are translating. Lingo scans the source files that have changed and updates the current project accordingly. A progress dialog displays temporarily and the Lingo project is reloaded. If the changed source file has segments that exactly match those in TM, the segments automatically receive those translations. If there are changes where matches do not occur in TM, those changes are reflected in the Lingo project in a couple of ways. First, the Difference column in the File List window pane indicates whether a file has changed. Also, if you switch to Preview mode in the Translation Editor (for files such as Word documents, PowerPoint files, and Flare topics, which can be displayed in that mode), icons are displayed next to segments that have been changed.

## Translation Memory Suggestions

A translation memory (TM) system is a database that consists of content in a source language next to the translated content in one or more target languages. The great benefit of a TM system is that it remembers what you have already translated in previous projects and uses it to provide suggestions for future translation work. You can connect your Lingo project to one or more TM databases.

## Machine Translation Suggestions

Machine translation (MT) is translation of text by a computer or translation program, such as Google Translate. A great benefit of MT is that it allows translators to translate a large amount of content quickly using an automated translation system, and then make any necessary updates to the translation on a case-by-case basis (e.g., using a termbase to replace certain words, fixing translations that are not accurate in context). Then, the translator can add the target segments to an installed translation memory (TM), improving the speed for future translations as well.

## Segmentation Rules and Split/Join

When you are preparing your legacy translation content for Lingo, you may have segments in the Alignment Editor that you need to join together or split apart. You can do this in a couple of ways in Lingo—automatically by using segmentation rules or manually by using the split and join features. By using segmentation rules or split and join features, you can ensure that the segments in your translation memory are in the best shape possible when you open your legacy project in Lingo.

## Alignment Tool

You can leverage translation work previously completed outside of Lingo by using the alignment feature.

#### EXAMPLE

Let's say your company has some legacy content that was created in English using MadCap Flare (or even another tool such as Microsoft Word). Subsequently, that content was translated into German using a tool other than Lingo. Now your company has purchased Lingo and wants to use it to translate future updates to that same documentation. The problem is that you do not want to lose all of that previous translation work. The solution is to launch the MadCap Align utility from Lingo and create an alignment project.

From MadCap Align, you use the Start Alignment Wizard to create the new alignment project. In the process of doing this, you select the English version of the original Flare project (or other type of project/file), as well as the German translation of that project or file. In addition, you make sure the option is selected in the wizard to automatically upload the translated segments to your translation memory. Therefore, when you translate content in future Lingo projects, that previously translated content can be used via the suggestions feature in Lingo.

## **Concordance**

Lingo lets you use a concordance to perform advanced searches in one or more translation memory (TM) databases. You can also search suggestions from machine translation (MT) providers. This means you can search for words you've already translated to maintain consistency. The concordance searches the TM and suggestions from MT; in contrast, the search filter in the Translation Editor looks only in the current file.

## **Dictionaries**

You can see which dictionaries are installed on your computer by opening the Options dialog and selecting the Spelling tab. You can also use the Options dialog to import more dictionaries that you have downloaded. In addition to all of the built-in dictionaries that are installed on your computer, and other dictionaries that you install, you can develop global and project dictionaries.

## Termbases

In Lingo you can use concept-oriented terminology databases to make your translation work easier and quicker. Termbases allow you to create, manage, and reuse multilingual terminology from a single storage area. This system automatically displays previously translated words from your termbase during the translation process, thus improving the reliability of translations. A termbase is more powerful than a dictionary. The idea behind a termbase is to create a database of words and phrases that you never need to translate again.

## File List Filter for Translation Work

You can quickly open a list of all files in the project that need to be translated. For source files such as Flare projects—which contain many unique types of files—this helps take the guessing out of localization work. All files requiring translation are displayed in the File List window pane.

A filter feature in the File List window pane allows you to list files by type (e.g., topics, snippets, images, master pages, movies) when you are using the grid view. The All Files filter option shows all of the translatable files in your project.

## Quality Assurance Reports

You can run quality assurance (QA) reports to review your translated projects for discrepancies between the source and target segments. This is a way to check the quality of your translations before sending your project for review, returning a translation to a client, or exporting the final, translated project. These reports can be useful because they can help find errors that you might not have otherwise noticed, such as formatting inaccuracies, repeated segments, or termbase errors. By running a QA report, you can locate errors and correct them early in the translation process, preventing unnecessary rework later.

## Reviews

You can send translated content to individuals for review. For example, you might use this feature if you are an author who has received files back from a translator and you want to send them to a third party (who does not have access to Lingo) to ensure the translations are correct. When you use this feature, you can export translations as a MadCap Contributor review package.

Before you send a Contributor review package to a reviewer, be sure the reviewer has the latest version of Contributor installed. Reviewers do not need to purchase a license to use Contributor review Lingo files; instead, they can use Contributor's free review mode to review Lingo files.

## <span id="page-7-0"></span>Source Control

Lingo provides integrated support for version control applications. Built-in support is available for Microsoft Team Foundation Server, Perforce, Git, and Apache Subversion. Additionally, because Lingo uses a wide open architecture and stores files as independent XML files (such as XLF), you can manually manage your files in an external source control system.

## <span id="page-7-1"></span>Translation/Live Preview Modes

For certain types of files (e.g., Microsoft Word documents; PowerPoint files; Flare topics, snippets, master pages) the Translation Editor allows you to work in Translation (or grid) mode and open Live Preview mode as well. When you want to translate text, you use the Translation mode, which displays source text segments in a column on the left and target text segments in a column on the right. When you want to view your translations in their intended context (in complete paragraphs, with formatting, etc.), you can click a button in the local toolbar to switch to Live Preview mode, where you can continue to translate text in the left pane and while looking at a preview of your changes in the right pane.

#### APPENDIX

## PDFs

The following PDFs are available for download from the online Help.

*Alignment Guide Getting Started Guide Key Features Guide Shortcuts Guide Source Control Guide: Git Source Control Guide: Perforce Source Control Guide: Subversion Source Control Guide: Team Foundation Server Termbases Guide Touring the Workspace Guide Translation Guide What's New Guide*